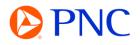

## CUSTOMIZING SEARCH TILES ON THE PORTAL WORKBENCH

This guide will explain how to customize the search tiles on your Ariba workbench.

## CUSTOMIZING SEARCH TILES ON THE PORTAL WORKBENCH

You can add tiles with custom saved searches for documents such as orders, invoices, payments, and more.

| Order                     |     |                             |  |
|---------------------------|-----|-----------------------------|--|
| New orders ③              | +   | Changed orders ③            |  |
| Orders 💿                  | +   | Items to confirm ③          |  |
| Invoice                   |     |                             |  |
| Invoices (2)              | +   | Rejected invoices 💿         |  |
| Overdue invoices - Approv | 0 + | Invoices pending approval 💿 |  |
| Paid invoices ③           | + Ø | Draft invoices ③            |  |
| Payment                   |     |                             |  |
| Remittances ⑦             | +   | Scheduled payments (2)      |  |
| Other                     |     |                             |  |
| Service sheets ⑦          |     | Pinned documents (7)        |  |

The searches can filter specific customers, statuses, timeframes, and other fields.

You can update the default filters on the default tiles by clicking Edit Filter, selecting the filters, and selecting 'Apply'.

| Customers                                  |   | Order numbers            | Creation date                     |   | Order status                      |
|--------------------------------------------|---|--------------------------|-----------------------------------|---|-----------------------------------|
| Select or type selections                  | G | Type selection           | Last 31 days                      | ~ | Include $\lor$ Select or type sel |
| Company codes                              |   | Purchasing organizations | Customer locations                |   | Order type                        |
|                                            |   | Purchasing organizations |                                   |   | Order type                        |
| Company codes<br>Select or type selections | C | Purchasing organizations | Customer locations Type selection |   | All                               |
| Company codes<br>Select or type selections | C |                          |                                   |   |                                   |
|                                            | C |                          |                                   |   | All                               |

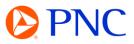

You can add additional detail columns to the search results by clicking on the setting button and dragging the columns from the available to displayed section.

|                |                 |                 |               |               |               |                 |          | Setting |
|----------------|-----------------|-----------------|---------------|---------------|---------------|-----------------|----------|---------|
|                |                 |                 |               |               | Resen         | d Failed Orders | <u>e</u> | Sec. 1  |
| Order Number 1 | Customer        | Amount          | Date          | Order         | Status A      | mount Invoiced  | Pin      | Actions |
| PO500671       | PNC Bank - TEST | \$1000000 USD   | Feb 1, 2023   | Chang         | ed            |                 | *        |         |
| able setting   |                 |                 |               |               |               |                 |          | >       |
| ble columns    | Use drag ar     | nd drop to conf | igure the tab | le columns    | to be displa  | yed and thei    | r order  |         |
| olumn grouping | Available colu  |                 |               | · ·           | Displayed col |                 |          |         |
| ate and time   | Туре            |                 |               |               | Order Nu      | nber            |          | -       |
|                | Version         |                 | -             |               | Customer      |                 |          | -       |
|                | Inquiries       |                 | -             | 3             | Amount        |                 |          | -       |
|                | Ship To A       | ddress          | -             | $\rightarrow$ | Date          |                 |          | -       |
|                | Ordering a      | Address         | -             | <u> </u>      | Order Sta     | tus             |          | -       |
|                | Routing S       | tatus           | -             |               | Amount Ir     | nvoiced         |          | -       |
|                | External [      | Document Type   |               |               | Pin           |                 |          | -       |
|                | 4               |                 |               |               | <             |                 |          | ×       |

If the results are satisfactory, Click Save Filter and create a tile/filter name.

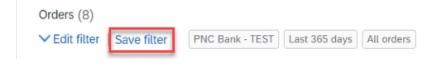

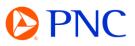

| Save filter                                                                                | ×      |
|--------------------------------------------------------------------------------------------|--------|
| Before you save this filter, we recommend that you ad description for easy identification. | ld a   |
| 8                                                                                          |        |
| Orders                                                                                     |        |
| PNC POs - 365 Days                                                                         |        |
|                                                                                            |        |
|                                                                                            | Cancel |

To add additional tiles, click on the Customize link in the top right.

| me Enablement O  | Opportunities ~ | Workbench      | Orders ~ | Fulfillment ~ | Invoices ~ | Payments ~  | Catalogs | Reports ~ I | √lore ∼ | _              | Create 🗸 🕴 👓     |
|------------------|-----------------|----------------|----------|---------------|------------|-------------|----------|-------------|---------|----------------|------------------|
| Workbench        |                 |                |          |               |            |             |          |             |         |                | နံ့ရှိ Customize |
| 4                |                 | 8              |          | 299           |            | 0           |          | 1           |         | 0              |                  |
| Pinned documents |                 | Orders         |          | Orders        |            | Orders      |          | Invoices    |         | Draft invoices | Overdu           |
|                  | PNC             | POs - 365 Days |          | 2021 POs      |            | Save filter |          | Save filter |         | Last 50 days   |                  |

You can add, delete, re-arrange tiles (using drag and drop) from this page.

| Customize Work                                |                                       |                    |              |              | Apply Cancel   |
|-----------------------------------------------|---------------------------------------|--------------------|--------------|--------------|----------------|
| You can add, delete, re-arrange tiles         | (using drag and drop) and set filters | on your workbench. |              |              | < <sup>h</sup> |
| _ ×                                           | _ ×                                   | - ×                | - <b>X</b>   | × ×          | — × ~          |
| 4                                             | (#)                                   | 299                | 0            | 1            | 0              |
| Pinned documents                              | Orders                                | Orders             | Orders       | Invoices     | Draft invoices |
|                                               | PNC POs - 365 Days                    | 2021 POs           | Last 31 days | Last 31 days | Last 50 days   |
| Overdue invoices - Not<br>approved<br>Overdue | +                                     |                    |              |              |                |

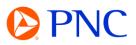

Click on the plus icon and select the tile type that you want to add to your workbench. Click on the Question Mark Icon to see an expanded definition of the tile type

| elect a tile 🛛 😵 Tiles already so | elected |                                                                                                    |                                            |                             |   |
|-----------------------------------|---------|----------------------------------------------------------------------------------------------------|--------------------------------------------|-----------------------------|---|
| New orders ③                      | +       | Changed orders ⑦                                                                                                    | +                                          | Orders to invoice ⑦         | + |
| Orders ③                          | +       | Items to confirm ③                                                                                                    | +                                          | Items to ship               | + |
| nvoice                            |         |                                                                                                    |                                            |                             |   |
| Invoices ⑦                        | +       | Rejected invoices                                                                                                    |                                            | Overdue invoices - Not ap ③ | + |
| Overdue invoices - Approv ⑦       | +       | The <b>Rejected invoices</b> tile contains invoices w<br>The <b>Rejected invoices</b> list view displays inform<br>customer, invoice number, reference document | ith the status Rejected.<br>nation such as | Approved invoices pendin ⑦  | + |
| Paid invoices ③                   | +       | On the Workbench, depending on your custon<br>you can view, edit, and resubmit these invoices                                                                   | ner's transaction rules,                   | Credit Memos ⑦              | + |

## Create a name for the tile and click apply.

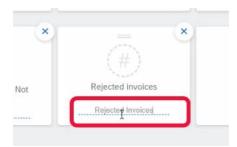

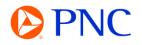

A useful feature for organizations that needs to reference the same document repeatedly is the ability to Pin documents. You will need to have the Pin column added to your search results and the Pinned Documents tile added to your workbench.

| Workbench                                                                                                    |                                                                                             |                                                                          |                                                                                                    |                                                    |                                                            | ဂိုရှိ C      | ustomize                   |
|----------------------------------------------------------------------------------------------------|---------------------------------------------------------------------------------------------|--------------------------------------------------------------------------|----------------------------------------------------------------------------------------------------|----------------------------------------------------|------------------------------------------------------------|---------------|----------------------------|
| 4                                                                                                    | 8                                                                                           | 299                                                                      | 0                                                                                                    | 1                                                  | 0                                                          |               | (                          |
| Pinned documents                                                                                               | Orders<br>PNC POs - 365 Days                                                                | Orders<br>2021 POs                                                       | Orders<br>Save filter                                                                                  | Invoices<br>Save filter                            | Draft invoices<br>Last 50 days                             |               | Overdu<br>a                |
| Orders (8)<br>✓ Edit filter   Save filter                                                                      | PNC Bank - TEST Last 365 de                                                                 | ays All orders                                                           |                                                                                                    |                                                    | Q                                                          |               |                            |
| Customers                                                                                                    | Order numb                                                                                  | iers                                                                     | Creation date                                                                                          | Order status                                       |                                                            |               |                            |
| PNC Bank - TEST ×                                                                                              | Select or typ 🕑 Type select                                                                 | tion                                                                     | Last 365 days                                                                                          | √ Include                                          | ✓ Select or type sel □                                     |               |                            |
| Show more                                                                                                    |                                                                                             |                                                                          |                                                                                                    |                                                    |                                                            | Apply         | Rocat                      |
| Show more                                                                                                    |                                                                                             |                                                                          |                                                                                                    |                                                    | Resend Failed Orders                                       | Apply         | Reset                      |
|                                                                                                    | Customer                                                                                    | Amount                                                                   | Date                                                                                                   | Order Status                                       | Resend Failed Orders<br>Amount Invoiced                    |               |                            |
| Order Number 1                                                                                                 | Customer<br>PNC Bank - TEST                                                                 | Amount<br>\$1000000 USD                                                  | Date<br>Feb 1, 2023                                                                                    | Order Status<br>Changed                            |                                                            | @             | 696                        |
| Order Number 1                                                                                                 |                                                                                             |                                                                          |                                                                                                    |                                                    |                                                            | Pin           | <b>¢۲۵</b><br>Actions      |
| Order Number 个<br>PO500671<br>PO500820                                                                         | PNC Bank - TEST                                                                             | \$1000000 USD                                                            | Feb 1, 2023                                                                                            | Changed                                            |                                                            | Pin           | ሪየሪ<br>Actions<br>         |
| Show more           Order Number ↑           PO500671           PO500820           PO500828           PO500829 | PNC Bank - TEST<br>PNC Bank - TEST                                                          | \$1000000 USD<br>\$400000 USD                                            | Feb 1, 2023<br>Oct 5, 2022                                                                             | Changed<br>New                                     | Amount Invoiced                                            | Pin<br>*<br>% | <u>لاوہ</u><br>Actions<br> |
| Order Number 个<br>PO500671<br>PO500820<br>PO500828                                                             | PNC Bank - TEST<br>PNC Bank - TEST<br>PNC Bank - TEST                                       | \$1000000 USD<br>\$400000 USD<br>€1000 EUR                               | Feb 1, 2023<br>Oct 5, 2022<br>Nov 30, 2022                                                             | Changed<br>New<br>Invoiced                         | Amount Involced                                            | Pin           | ۵۹۵<br>Actions<br>         |
| Dorder Number ↑<br>PO500671<br>PO500820<br>PO500828<br>PO500829<br>PO500830                                    | PNC Bank - TEST<br>PNC Bank - TEST<br>PNC Bank - TEST<br>PNC Bank - TEST                    | \$1000000 USD<br>\$400000 USD<br>€1000 EUR<br>\$1631.89 CAD              | Feb 1, 2023           Oct 5, 2022           Nov 30, 2022           Nov 30, 2022                        | Changed<br>New<br>Invoiced<br>Invoiced             | Amount Invoiced                                            | Pin           | ۸۹۵<br>Actions<br>         |
| Order Number ↑<br>P0500820<br>P0500828<br>P0500829                                                             | PNC Bank - TEST<br>PNC Bank - TEST<br>PNC Bank - TEST<br>PNC Bank - TEST<br>PNC Bank - TEST | \$1000000 USD<br>\$400000 USD<br>€1000 EUR<br>\$1631.89 CAD<br>£1000 GBP | Feb 1, 2023           Oct 5, 2022           Nov 30, 2022           Nov 30, 2022           Nov 30, 2022 | Changed<br>New<br>Invoiced<br>Invoiced<br>Invoiced | Amount Invoiced<br>€1000 EUR<br>\$1531.89 CAD<br>£1000 GBP | Pin           | ۵۹۵<br>Actions<br>         |

As you pin a document from the search results, it will appear in the pinned documents tile where you can quickly reference it for future use. This is helpful if your organization needs to submit multiple invoices against a PO or copy and submit repeat invoices.